# Digital Image Basics Lecture 02

# Computer Vision for Geosciences

2021-03-05

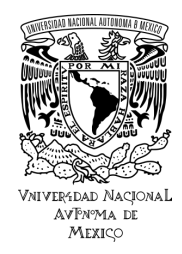

#### Table of Contents

1. [Motivation](#page-2-0)

[sources of images](#page-3-0)

- 2. [What is a digital image?](#page-12-0) [eye versus pinhole camera](#page-13-0) [sampling and quantization](#page-19-0) [color image](#page-25-0) [color spaces](#page-32-0) [image histogram](#page-37-0)
- 3. [Point operations](#page-43-0)

[homogeneous point operations](#page-45-0) [inhomogeneous Point Operations](#page-51-0)

- 4. [Computer Vision](#page-53-0) [categorizing processing tasks](#page-54-0)
- 5. [Image manipulation with Python](#page-58-0) numpy tutorial  $+$  exercises

# <span id="page-2-0"></span>1. [Motivation](#page-2-0) [sources of images](#page-3-0)

2. [What is a digital image?](#page-12-0) [eye versus pinhole camera](#page-13-0) [sampling and quantization](#page-19-0) [color image](#page-25-0) [color spaces](#page-32-0) [image histogram](#page-37-0)

# 3. [Point operations](#page-43-0)

[homogeneous point operations](#page-45-0) [inhomogeneous Point Operations](#page-51-0)

# 4. [Computer Vision](#page-53-0) [categorizing processing tasks](#page-54-0)

5. [Image manipulation with Python](#page-58-0) numpy tutorial  $+$  exercises

#### <span id="page-3-0"></span>**Images can be constructed using the entire electromagnetic spectra**

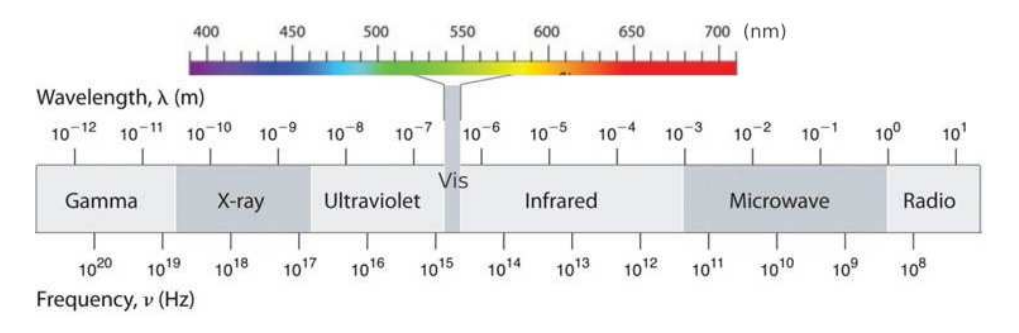

... a few examples in geosciences ...

#### **Images can be constructed using the entire electromagnetic spectra**

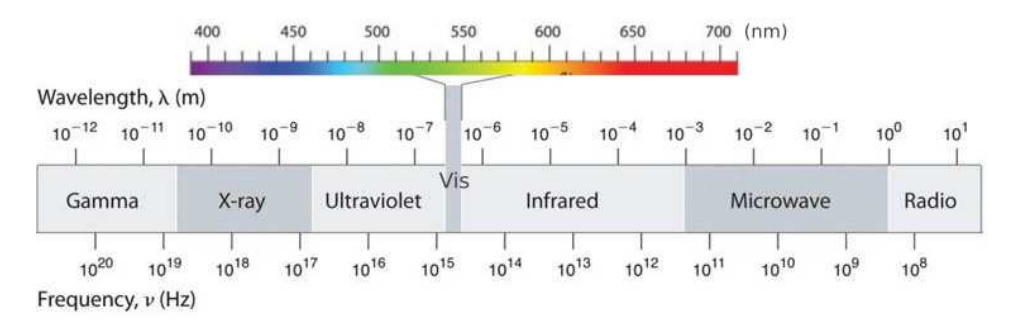

... a few examples in geosciences ...

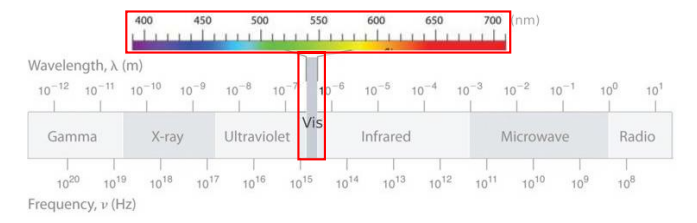

#### **camera**

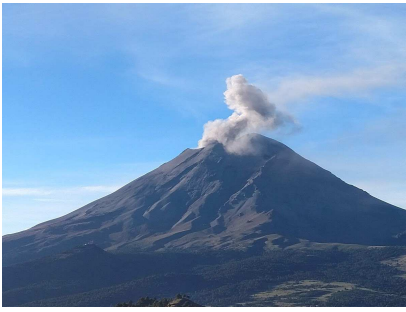

Popocatépetl 2020-04-16

#### **satellite**

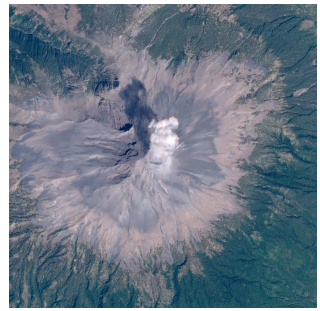

Popocatépetl 2021-02-25 (Sentinel-2, [MOUNTS\)](http://www.mounts-project.com/timeseries/341090)

#### **microscope**

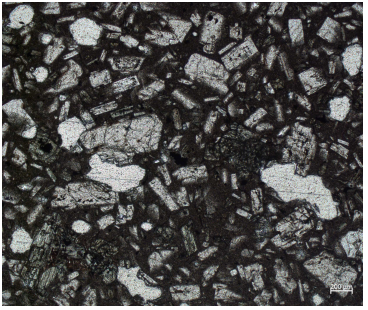

Popocatépetl 2019-01-22 (andesite, ©T.Boulesteix)

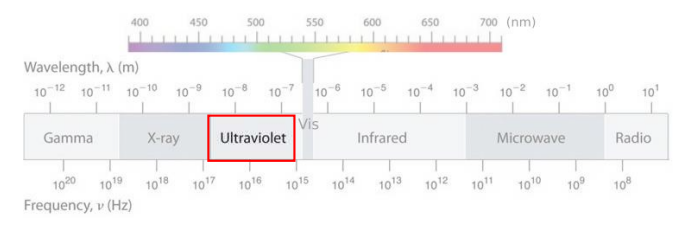

#### **camera**

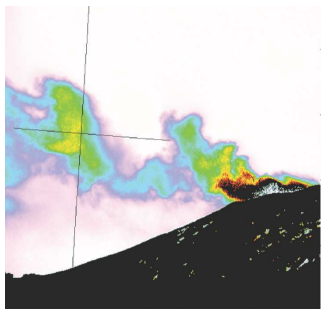

#### Popocatépetl 2013-01-29 (UV camera, [Campion et al. 2018\)](https://doi.org/10.3389/feart.2018.00163)

#### **satellite**

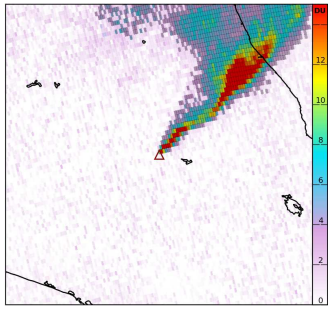

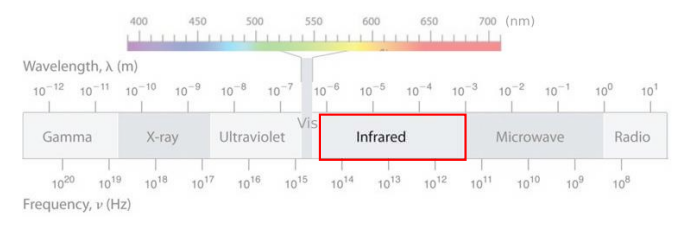

#### **camera**

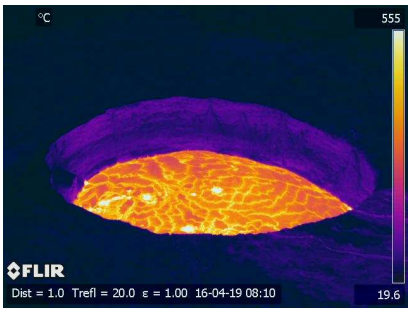

Nyiragongo 2016-04-16 (FLIR image, [Valade et al. 2018\)](https://www.sciencedirect.com/science/article/pii/S0012821X18304631)

#### **satellite**

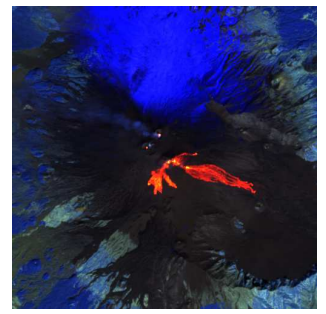

Etna 2021-02-23 (Sentinel-2 image, [MOUNTS\)](http://www.mounts-project.com/timeseries/211060)

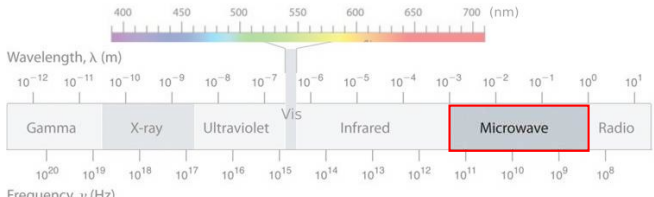

Frequency,  $\nu$  (Hz)

#### **satellite (SAR)**

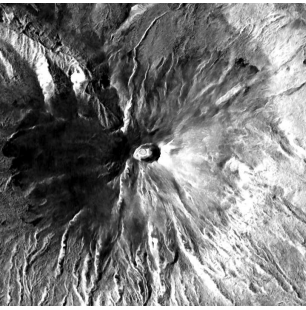

Popocatépetl 2021-02-28 (Sentinel-1, [MOUNTS\)](http://www.mounts-project.com/timeseries/341090)

## **satellite (InSAR)**

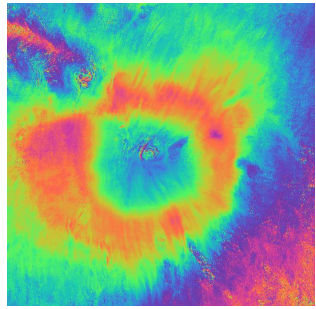

Popocatépetl InSAR interferogram [\(MOUNTS\)](http://www.mounts-project.com/timeseries/341090)

#### **satellite (InSAR)**

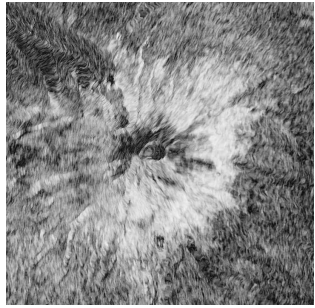

Popocatépetl InSAR coherence [\(MOUNTS\)](http://www.mounts-project.com/timeseries/341090)  $9/61$ 

#### Motivation: sources of images

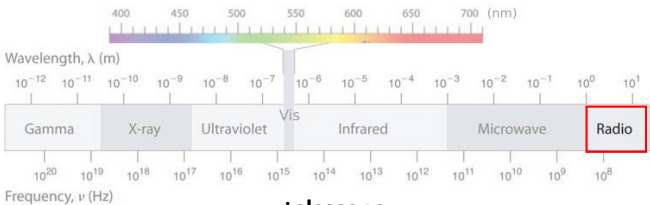

**telescope**

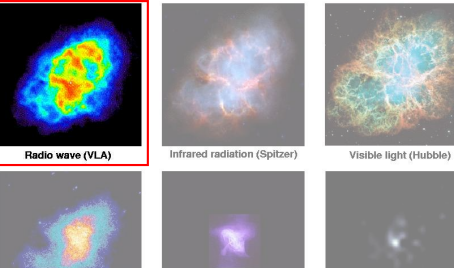

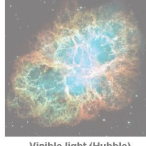

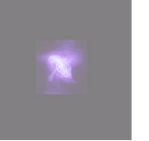

Ultraviolet radiation (Astro-1) Low-energy X-ray (Chandra)

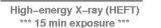

 $P$ ixel Size

[Crab Nebula](https://www.constellation-guide.com/crab-nebula-messier-1/) - remanent of an exploded star (supernova) 10 / 61

#### Motivation: sources of images

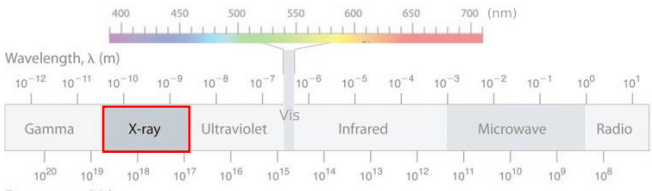

Frequency, v (Hz)

#### **telescope**

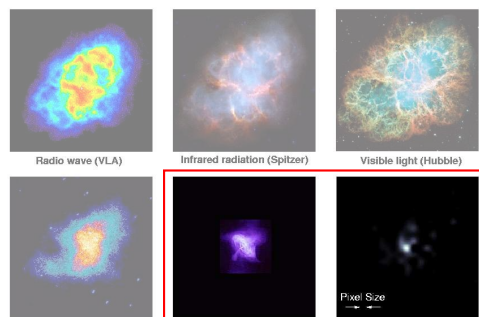

Ultraviolet radiation (Astro-1)

Low-energy X-ray (Chandra) High-energy X-ray (HEFT)<br>\*\*\* 15 min exposure \*\*\*

[Crab Nebula](https://www.constellation-guide.com/crab-nebula-messier-1/) - remanent of an exploded star (supernova) 11 / 61

#### Motivation: sources of images

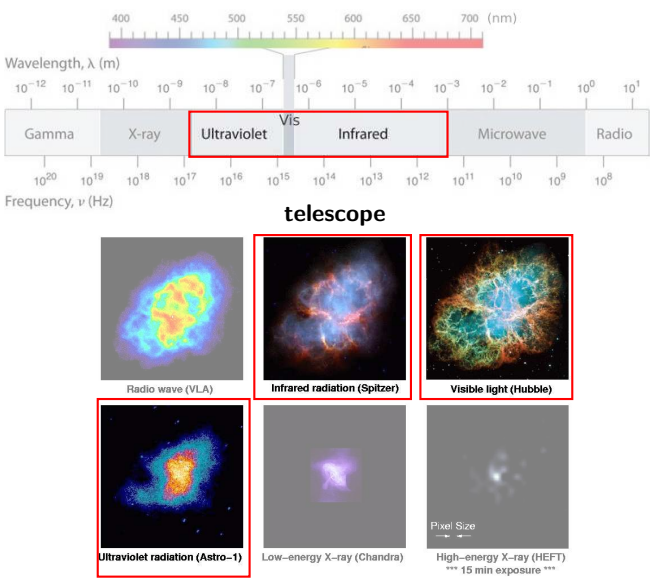

[Crab Nebula](https://www.constellation-guide.com/crab-nebula-messier-1/) - remanent of an exploded star (supernova) 12 / 61

#### <span id="page-12-0"></span>Table of Contents

- 1. [Motivation](#page-2-0) [sources of images](#page-3-0)
- 2. [What is a digital image?](#page-12-0) [eye versus pinhole camera](#page-13-0) [sampling and quantization](#page-19-0) [color image](#page-25-0) [color spaces](#page-32-0) [image histogram](#page-37-0)
- 3. [Point operations](#page-43-0)
	- [homogeneous point operations](#page-45-0) [inhomogeneous Point Operations](#page-51-0)
- 4. [Computer Vision](#page-53-0) [categorizing processing tasks](#page-54-0)
- 5. [Image manipulation with Python](#page-58-0) numpy tutorial  $+$  exercises

<span id="page-13-0"></span>Comparison between human eye and pinhole camera

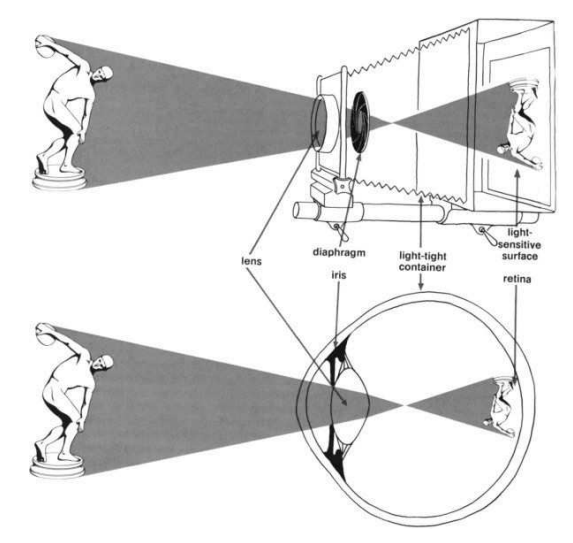

# $Image = 3D$  world projection on 2D

⇒ projection using the **pinhole camera** model:

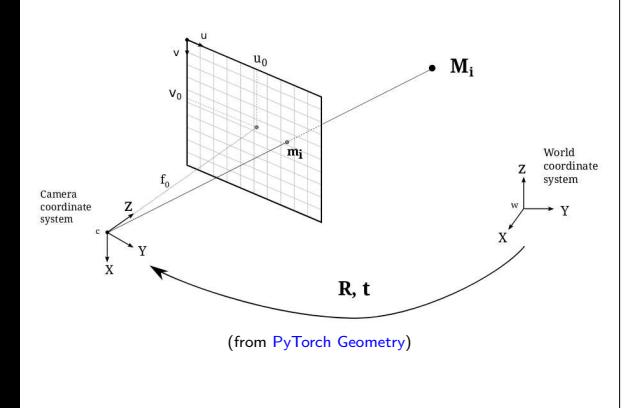

Perspective transformation:

$$
s \ m' = K[R|t]M'
$$
(1)  

$$
\begin{bmatrix} u \\ v \\ 1 \end{bmatrix} = \begin{bmatrix} f_x & 0 & u_0 \\ 0 & f_y & v_0 \\ 0 & 0 & 1 \end{bmatrix} \begin{bmatrix} r_{11} & r_{12} & r_{13} & t_1 \\ r_{21} & r_{22} & r_{23} & t_2 \\ r_{31} & r_{32} & r_{33} & t_3 \end{bmatrix} \begin{bmatrix} X \\ Y \\ Z \\ 1 \end{bmatrix}
$$
(2)

s

- $M' = 3D$  point in space with coordinates  $[X, Y, Z]^T$  expressed in
- $\blacksquare$   $m'$  = projection of the 3D point  $M'$  onto the image plane with
	- $K =$  camera calibration matrix (a.k.a instrinsics parameters matrix)
		- $\bullet$  *fx, fy* = focal lengths expressed in pixel units
		- $\bullet$   $u_0$ ,  $v_0$  = coordinates of the optical center (aka principal
	-

# $Image = 3D$  world projection on 2D

⇒ projection using the **pinhole camera** model:

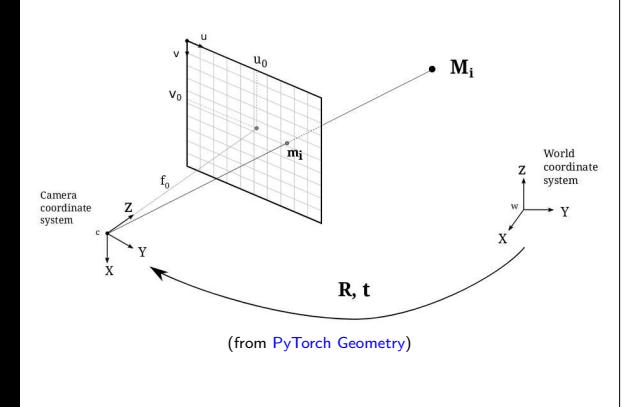

Perspective transformation:

$$
s \; m' = K[R|t]M'
$$
 (1)

$$
s\begin{bmatrix}u\\v\\1\end{bmatrix}=\begin{bmatrix}f_x&0&u_0\\0&f_y&v_0\\0&0&1\end{bmatrix}\begin{bmatrix}r_{11}&r_{12}&r_{13}&t_1\\r_{21}&r_{22}&r_{23}&t_2\\r_{31}&r_{32}&r_{33}&t_3\end{bmatrix}\begin{bmatrix}X\\Y\\Z\\1\end{bmatrix}
$$
(2)

where:

#### $M' = 3D$  point in space with coordinates  $[X, Y, Z]^T$  expressed in Euclidean coordinates

- $\blacksquare$   $m'$  = projection of the 3D point  $M'$  onto the image plane with
- $K =$  camera calibration matrix (a.k.a instrinsics parameters matrix)
	- $\bullet$  *fx, fy* = focal lengths expressed in pixel units
	- $\blacksquare$  *u*<sub>0</sub>, *v*<sub>0</sub> = coordinates of the optical center (aka principal
- 

# $Image = 3D$  world projection on 2D

⇒ projection using the **pinhole camera** model:

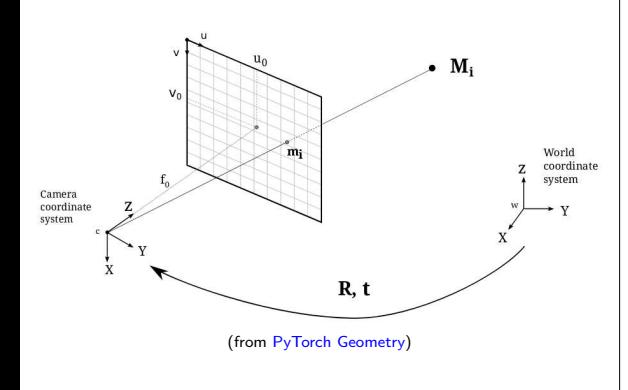

Perspective transformation:

$$
s \; m' = K[R|t]M'
$$
 (1)

$$
s\begin{bmatrix}u\\v\\1\end{bmatrix}=\begin{bmatrix}f_{x}&0&u_{0}\\0&f_{y}&v_{0}\\0&0&1\end{bmatrix}\begin{bmatrix}r_{11}&r_{12}&r_{13}&t_{1}\\r_{21}&r_{22}&r_{23}&t_{2}\\r_{31}&r_{32}&r_{33}&t_{3}\end{bmatrix}\begin{bmatrix}X\\Y\\Z\\1\end{bmatrix}
$$
(2)

where:

- $M' = 3D$  point in space with coordinates  $[X, Y, Z]^T$  expressed in Euclidean coordinates
- $\blacksquare$   $m'$  = projection of the 3D point  $M'$  onto the image plane with coordinates  $[u, v]^T$  expressed in pixel units
- $K =$  camera calibration matrix (a.k.a instrinsics parameters matrix)
	- $\bullet$  *fx, fy* = focal lengths expressed in pixel units
	- $\bullet$   $u_0$ ,  $v_0$  = coordinates of the optical center (aka principal
- 

## $Image = 3D$  world projection on 2D ⇒ projection using the **pinhole camera** model:

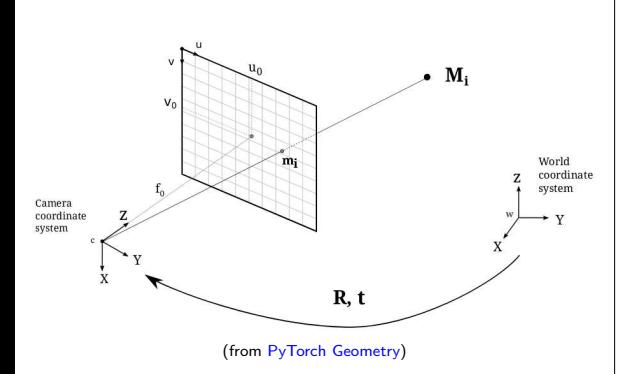

Perspective transformation:

$$
s \; m' = K[R|t]M'
$$
 (1)

$$
s\begin{bmatrix}u\\v\\1\end{bmatrix}=\begin{bmatrix}f_x&0&u_0\\0&f_y&v_0\\0&0&1\end{bmatrix}\begin{bmatrix}r_{11}&r_{12}&r_{13}&t_1\\r_{21}&r_{22}&r_{23}&t_2\\r_{31}&r_{32}&r_{33}&t_3\end{bmatrix}\begin{bmatrix}X\\Y\\Z\\1\end{bmatrix}
$$
(2)

where:

- $M' = 3D$  point in space with coordinates  $[X, Y, Z]^T$  expressed in Euclidean coordinates
- $\blacksquare$   $m'$  = projection of the 3D point  $M'$  onto the image plane with coordinates  $[u, v]^T$  expressed in pixel units
- $\bullet K =$  camera calibration matrix (a.k.a instrinsics parameters matrix)
	- $f_X$ ,  $f_Y$  = focal lengths expressed in pixel units
	- $u_0, v_0$  = coordinates of the optical center (aka principal point), origin in the image plane

## $Image = 3D$  world projection on 2D ⇒ projection using the **pinhole camera** model:

M.  $\mathbf{v}$ m. World coordinate system Camera coordinate system  $R, t$ (from [PyTorch Geometry\)](https://kornia.readthedocs.io/en/v0.1.2/pinhole.html)

Perspective transformation:

$$
s \, m' = K[R|t]M'
$$
 (1)

$$
s\begin{bmatrix}u\\v\\1\end{bmatrix}=\begin{bmatrix}f_{x}&0&u_{0}\\0&f_{y}&v_{0}\\0&0&1\end{bmatrix}\begin{bmatrix}r_{11}&r_{12}&r_{13}&t_{1}\\r_{21}&r_{22}&r_{23}&t_{2}\\r_{31}&r_{32}&r_{33}&t_{3}\end{bmatrix}\begin{bmatrix}X\\Y\\Y\\Z\end{bmatrix}
$$
(2)

where:

- $M' = 3D$  point in space with coordinates  $[X, Y, Z]^T$  expressed in Euclidean coordinates
- $\blacksquare$   $m'$  = projection of the 3D point  $M'$  onto the image plane with coordinates  $[u, v]^T$  expressed in pixel units
- $\bullet K =$  camera calibration matrix (a.k.a instrinsics parameters matrix)
	- $f_X$ ,  $f_Y$  = focal lengths expressed in pixel units
	- $u_0, v_0$  = coordinates of the optical center (aka principal point), origin in the image plane
- $[R|t] =$  joint rotation-translation matrix (a.k.a. extrinsics parameters matrix), describing the camera pose, and translating from world coordinates to camera coordinates

#### <span id="page-19-0"></span>Digital Image 2. sampling and quantization

# • at each point we record incident light

- digitalization of an analog signal involves two operations
	- **spatial sampling**  $(=$  discretization of space domain)
	- **intensity quantization** (= discretization of incoming light signal)

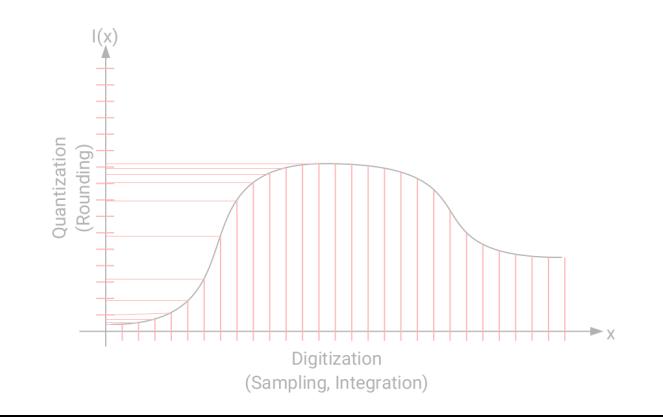

- at each point we record incident light
- digitalization of an analog signal involves two operations
	- **•** spatial sampling  $($  = discretization of space domain)
	- **• intensity quantization** ( $=$  discretization of incoming light signal)

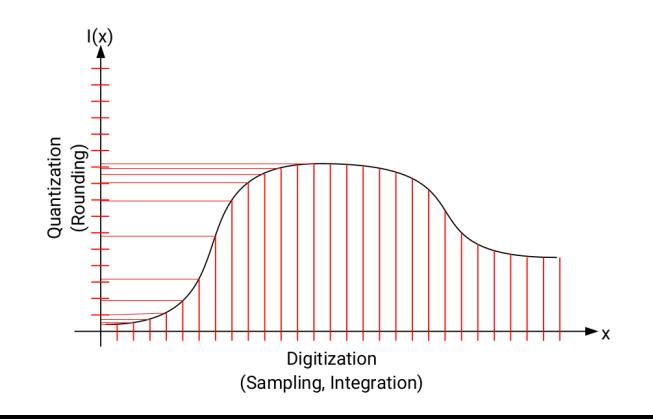

#### Digital Image 2. sampling and quantization

# **spatial sampling**  $(=$  discretization of space domain)

 $\Rightarrow$  smallest element resulting from the discretization of the space is called a pixel (=picture element)

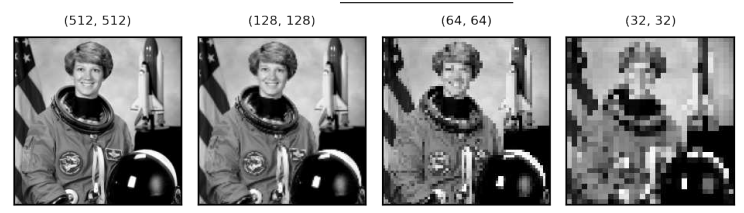

# **intensity quantization** (= discretization of light intensity signal)

 $\Rightarrow$  typically, 256 levels (8 bits/pixel  $=2^8$  values) suffices to represent the intensity

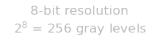

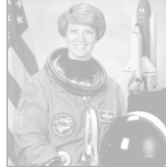

3-bit resolution  $2^3 = 8$  gray levels

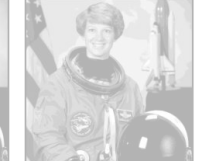

2-bit resolution  $2^2 = 4$  gray levels

1-bit resolution  $2^1 = 2$  gray levels

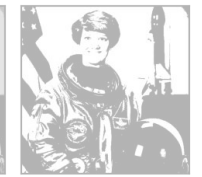

#### Digital Image 2. sampling and quantization

# **spatial sampling**  $(=$  discretization of space domain)

 $\Rightarrow$  smallest element resulting from the discretization of the space is called a pixel (=picture element)

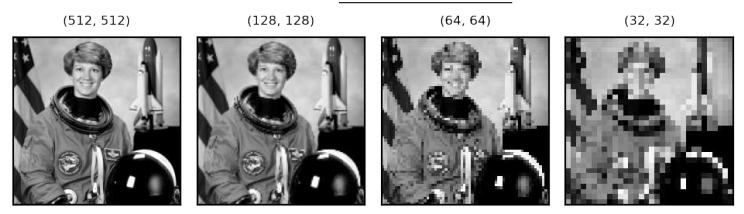

# **intensity quantization** ( $=$  discretization of light intensity signal)

 $\Rightarrow$  typically, 256 levels (8 bits/pixel  $=2^8$  values) suffices to represent the intensity

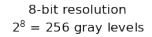

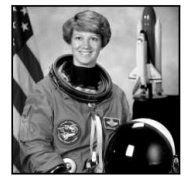

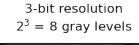

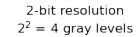

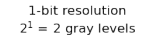

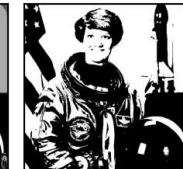

 $\Rightarrow$  digital image function  $f(x, y)$ 

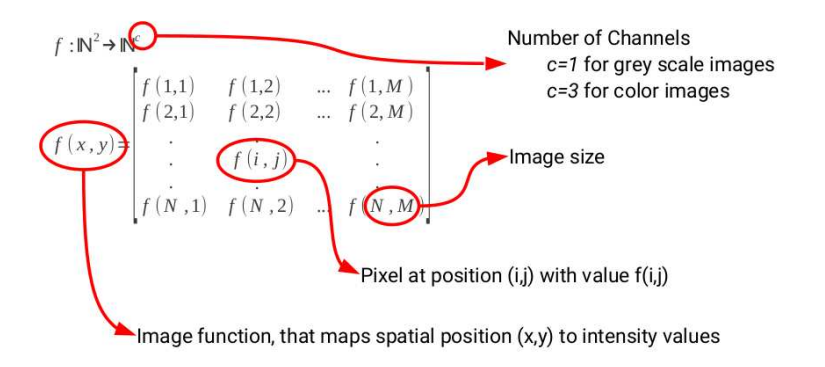

# $\Rightarrow$  digital image function  $f(x, y)$

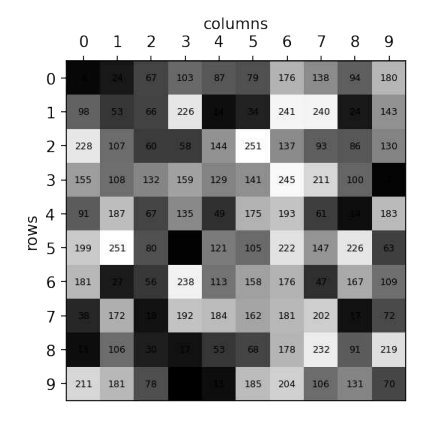

Typical ranges:

• uint $8 = [0-255]$  $(8 \text{ bits} = 1 \text{ byte} = 2^8 = 256 \text{ values per pixel})$ 

• float32 = [0-1] (32 bits = 4 bytes = 4.3e9 values per pixel)

<span id="page-25-0"></span>How do we record colors?

⇒ **Bayer Filter**: color filter array for arranging RGB color filters on a square grid of photosensors

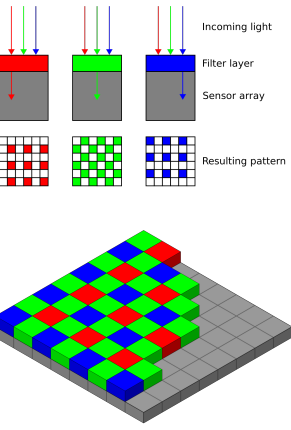

(source [wikipedia\)](https://en.wikipedia.org/wiki/Bayer_filter)

#### How do we record colors?

⇒ **Bayer Filter**: color filter array for arranging RGB color filters on a square grid of photosensors

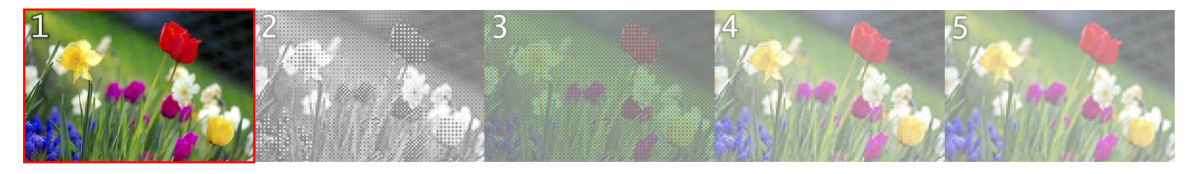

# 1. Original scene

- 2. Output of a  $120\times80$ -pixel sensor with a Bayer filter
- 3. Output color-coded with Bayer filter colors
- 4. Reconstructed image after interpolating missing color information (a.k.a. demosaicing)
- 5. Full RGB version at  $120\times80$ -pixels for comparison

#### How do we record colors?

⇒ **Bayer Filter**: color filter array for arranging RGB color filters on a square grid of photosensors

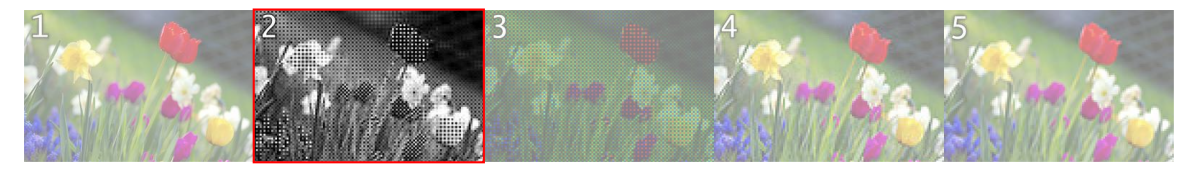

- 1. Original scene
- 2. Output of a  $120\times80$ -pixel sensor with a Bayer filter
- 3. Output color-coded with Bayer filter colors
- 4. Reconstructed image after interpolating missing color information (a.k.a. demosaicing)
- 5. Full RGB version at  $120\times80$ -pixels for comparison

#### How do we record colors?

⇒ **Bayer Filter**: color filter array for arranging RGB color filters on a square grid of photosensors

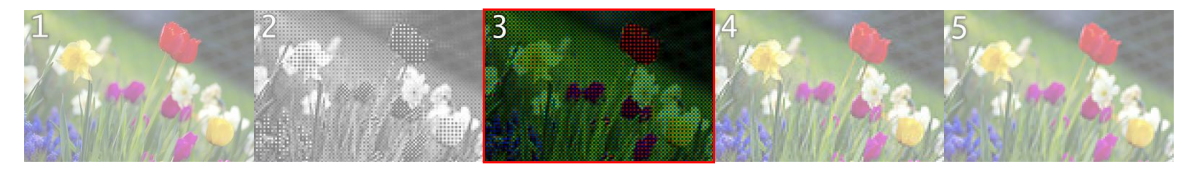

- 1. Original scene
- 2. Output of a  $120\times80$ -pixel sensor with a Bayer filter
- 3. Output color-coded with Bayer filter colors
- 4. Reconstructed image after interpolating missing color information (a.k.a. demosaicing)
- 5. Full RGB version at  $120\times80$ -pixels for comparison

#### How do we record colors?

⇒ **Bayer Filter**: color filter array for arranging RGB color filters on a square grid of photosensors

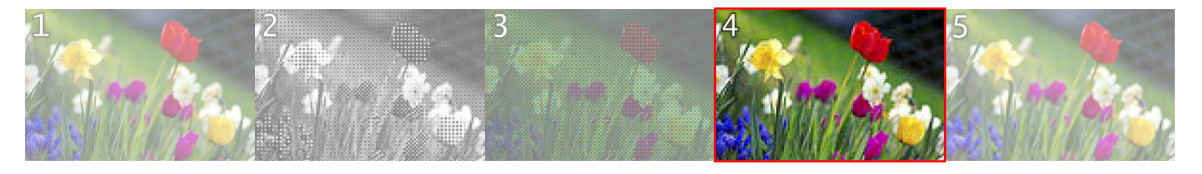

- 1. Original scene
- 2. Output of a  $120\times80$ -pixel sensor with a Bayer filter
- 3. Output color-coded with Bayer filter colors
- 4. Reconstructed image after interpolating missing color information (a.k.a. demosaicing)

5. Full RGB version at  $120\times80$ -pixels for comparison

#### How do we record colors?

⇒ **Bayer Filter**: color filter array for arranging RGB color filters on a square grid of photosensors

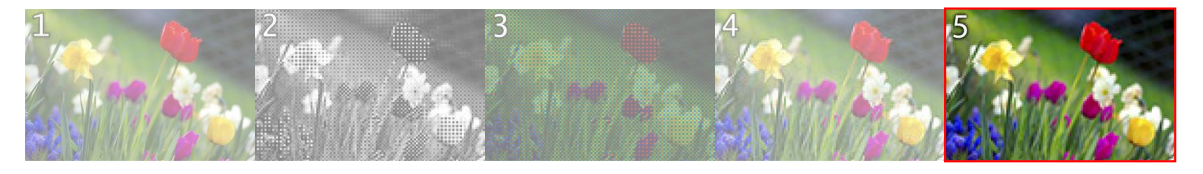

- 1. Original scene
- 2. Output of a  $120\times80$ -pixel sensor with a Bayer filter
- 3. Output color-coded with Bayer filter colors
- 4. Reconstructed image after interpolating missing color information (a.k.a. demosaicing)
- 5. Full RGB version at  $120\times80$ -pixels for comparison

 $\Rightarrow$  color image = 3D tensor in colorspace

- $RGB = Red + Green + Blue bands$  (.JPEG)
- **RGBA** =  $Red + Green + Blue + Alpha bands$  (.PNG, .GIF, .BMP, TIFF, .JPEG 2000)

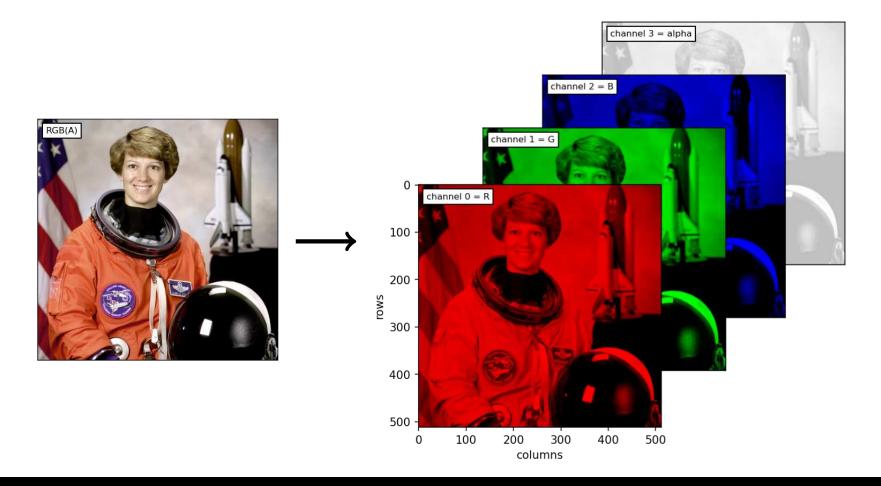

<span id="page-32-0"></span>Digital Image 4. color spaces

Other ways to represent the color information?

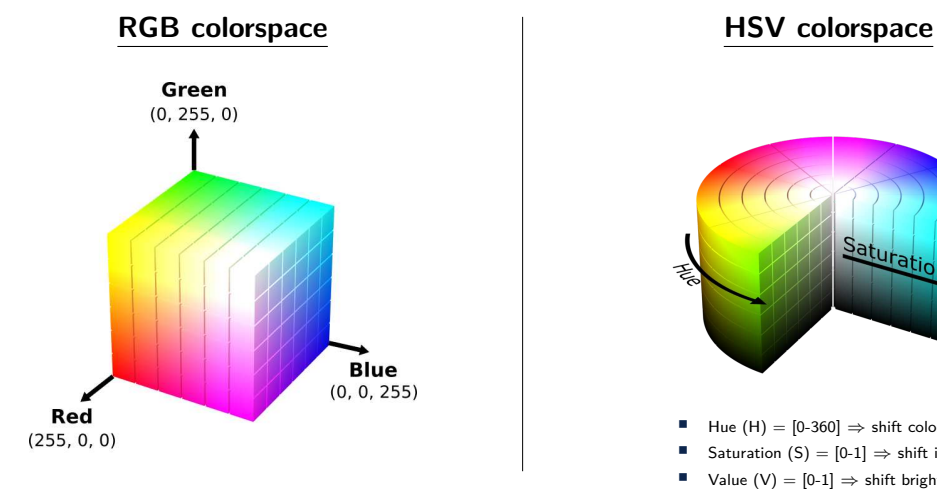

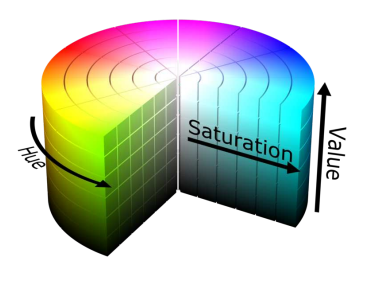

- Hue  $(H) = [0-360] \Rightarrow$  shift color
- Saturation  $(S) = [0-1] \Rightarrow$  shift intensity
- Value (V) =  $[0-1] \Rightarrow$  shift brightness

Digital Image 4. color spaces

3D tensor with different information

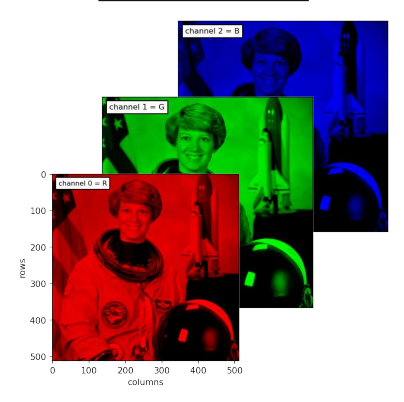

# **RGB colorspace HSV colorspace**

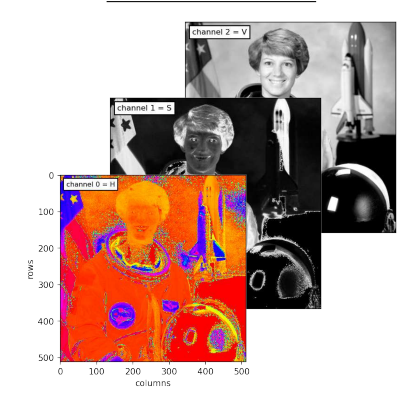

saturation x2

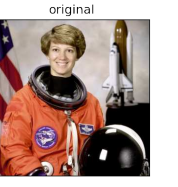

#### •more saturation S

⇒ more intense colors

#### •more value V

•shift hue H

saturation x2

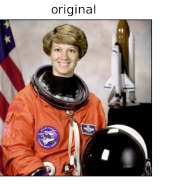

#### •more saturation S

⇒ more intense colors

value x1.5

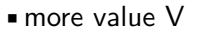

 $\Rightarrow$  brighter colors

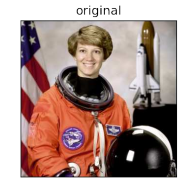

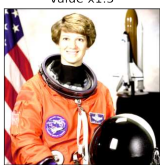

#### •shift hue H

saturation x2

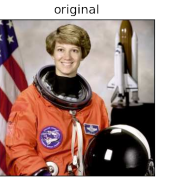

#### •more saturation S

⇒ more intense colors

value x1.5

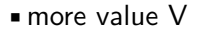

 $\Rightarrow$  brighter colors

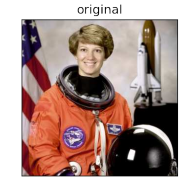

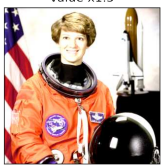

•shift hue H

⇒ shift color

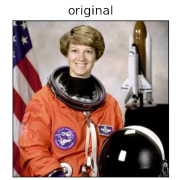

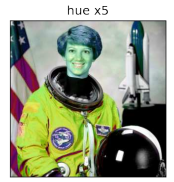

## <span id="page-37-0"></span>Histogram of pixel values in each band:

original (uint8)

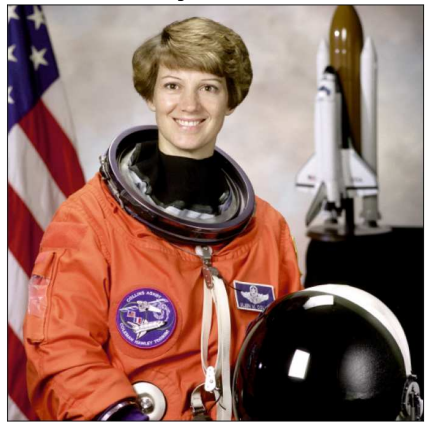

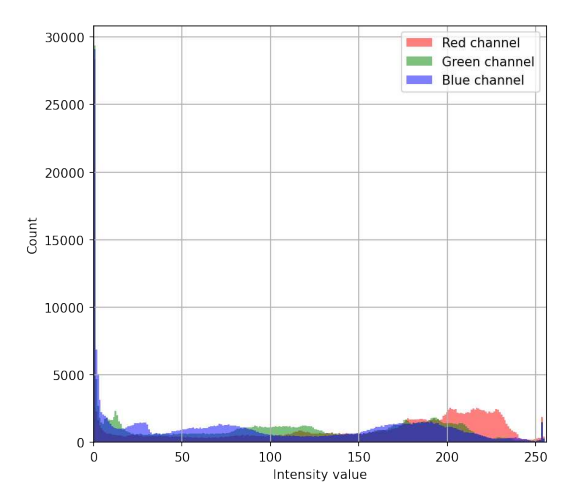

Histogram of pixel values after conversion from RGB (3-bands) to gray-scale (1-band):

gray-scale (uint8)

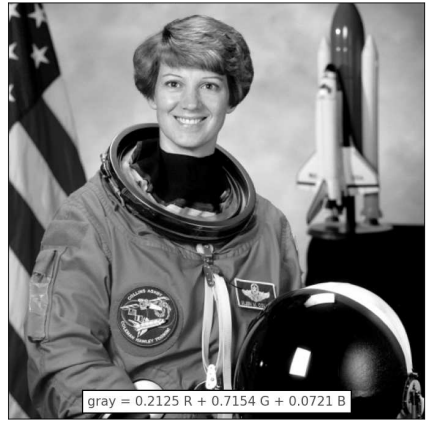

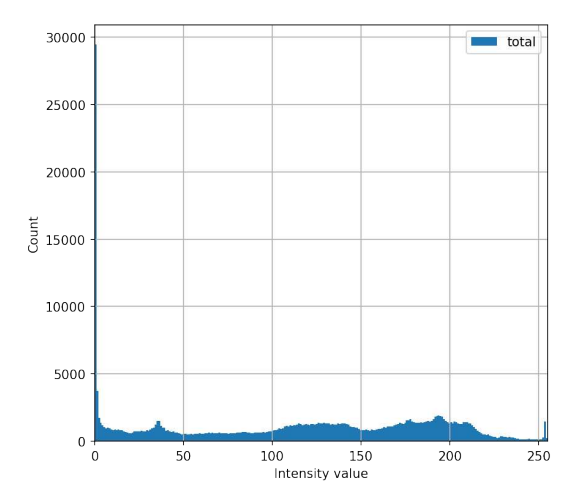

Histogram of pixel values after conversion to float values (range [0-1])

gray-scale (float)

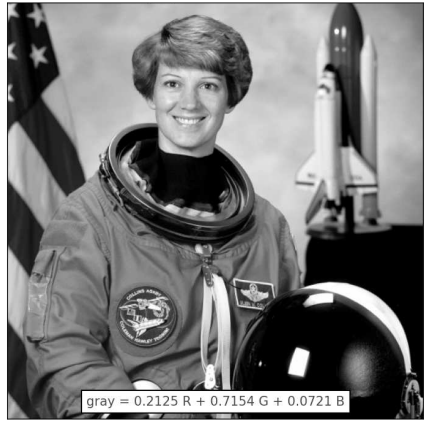

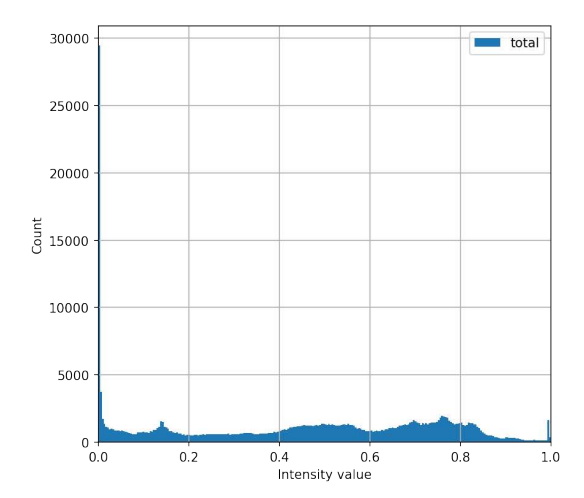

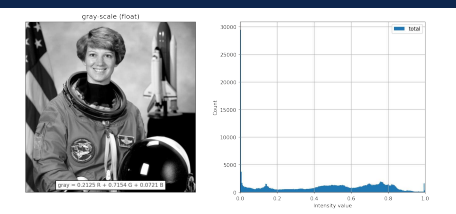

## •original gray-scale

# ■ histogram rescale to 10-90 percentiles<br>⇒ contrast stretching

■ histogram equalize<br>
⇒ spread out the most frequent intensity values

•original gray-scale

# ■ histogram rescale to 10-90 percentiles  $\Rightarrow$  contrast stretching

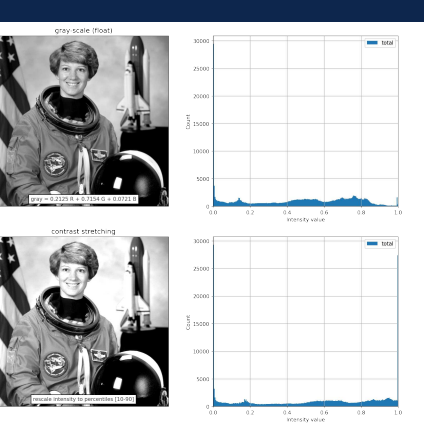

■ histogram equalize<br>
⇒ spread out the most frequent intensity values

•original gray-scale

# ■ histogram rescale to 10-90 percentiles  $\Rightarrow$  contrast stretching

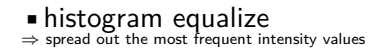

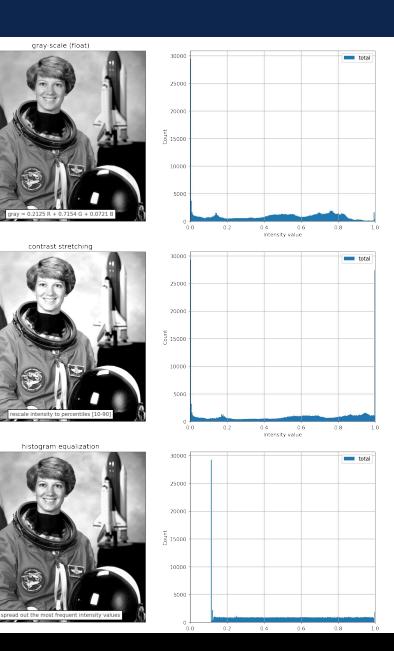

#### <span id="page-43-0"></span>Table of Contents

# 1. [Motivation](#page-2-0)

[sources of images](#page-3-0)

# 2. [What is a digital image?](#page-12-0) [eye versus pinhole camera](#page-13-0) [sampling and quantization](#page-19-0) [color image](#page-25-0) [color spaces](#page-32-0) [image histogram](#page-37-0)

# 3. [Point operations](#page-43-0)

[homogeneous point operations](#page-45-0) [inhomogeneous Point Operations](#page-51-0)

4. [Computer Vision](#page-53-0) [categorizing processing tasks](#page-54-0)

5. [Image manipulation with Python](#page-58-0) numpy tutorial  $+$  exercises

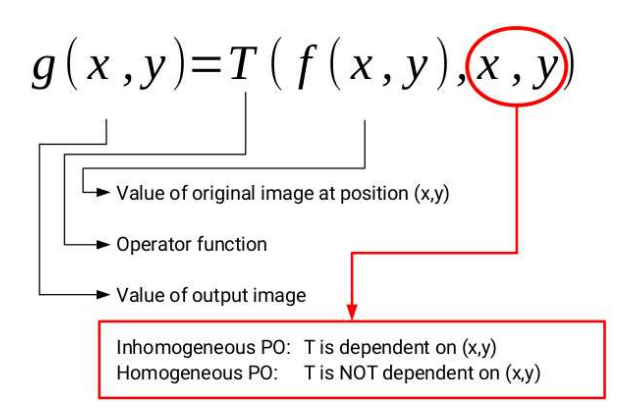

#### <span id="page-45-0"></span>Point operations 1. homogeneous point operations

Homogeneous Point Operations (does not depend on pixel position)

identity

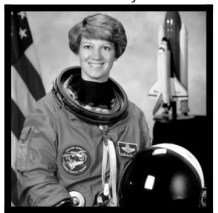

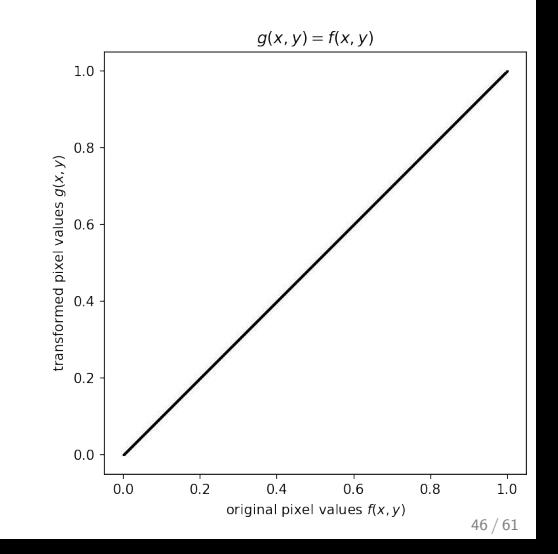

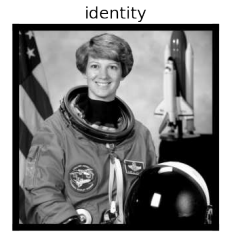

inverse

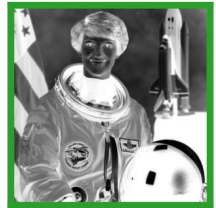

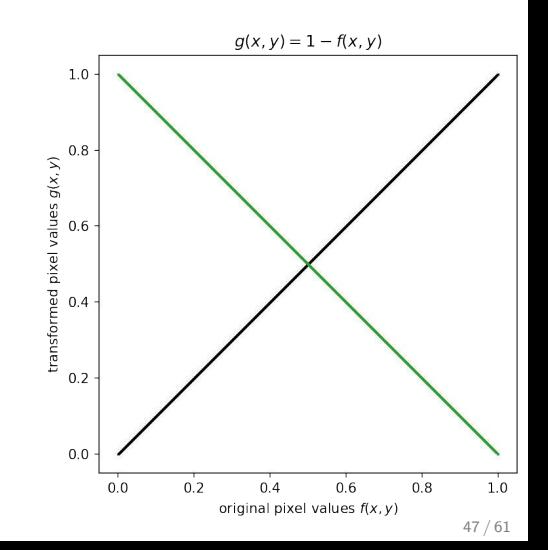

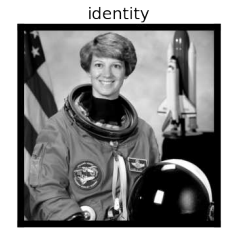

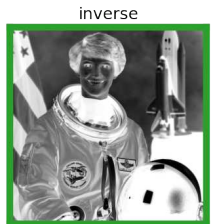

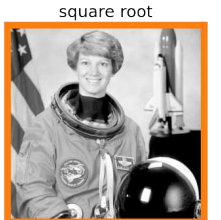

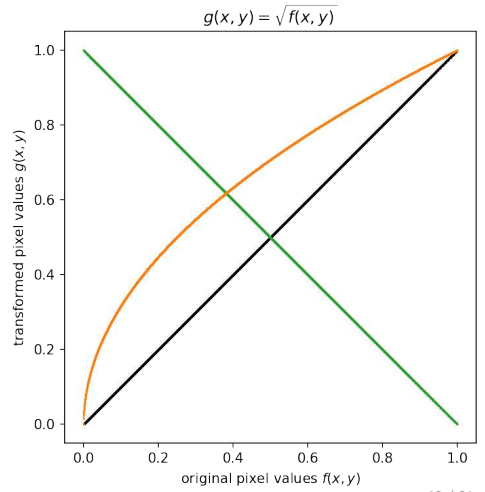

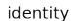

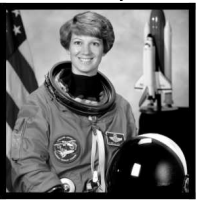

logarithm

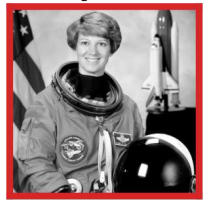

inverse

square root

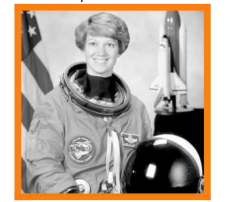

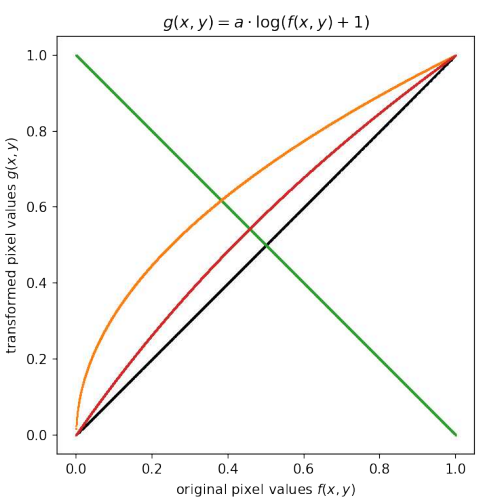

49 / 61

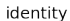

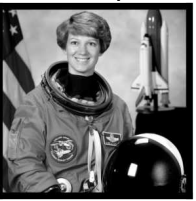

logarithm

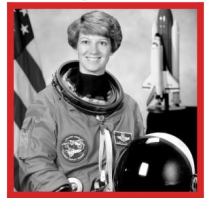

inverse

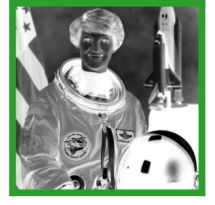

exponential

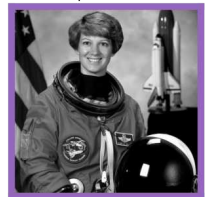

square root

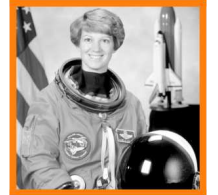

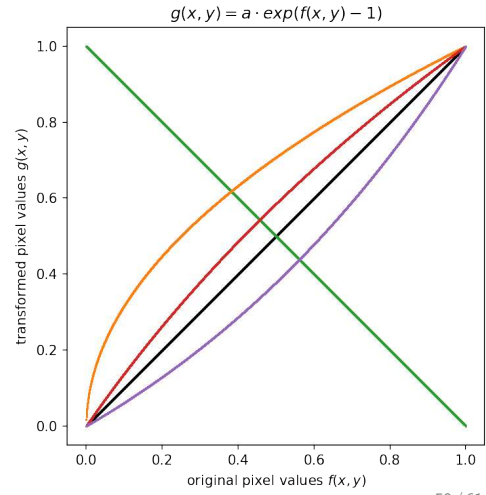

50 / 61

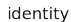

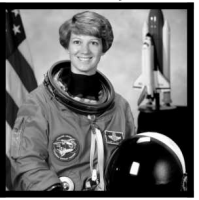

logarithm

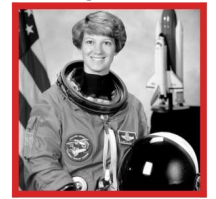

inverse

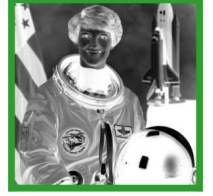

exponential

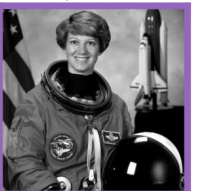

square root

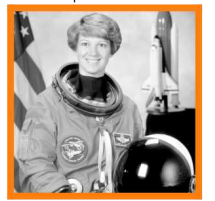

square

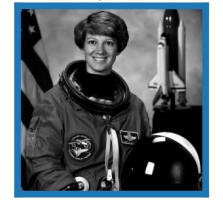

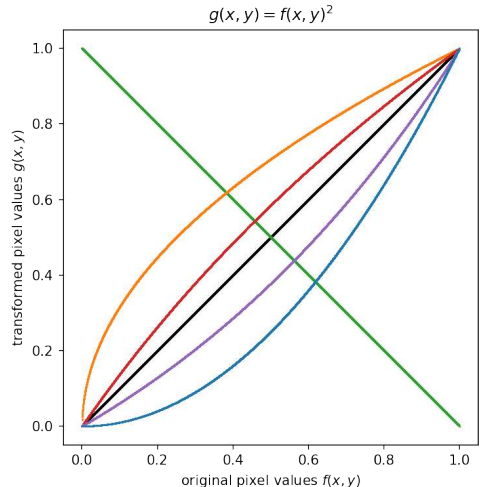

<span id="page-51-0"></span>Inhomogeneous Point Operations (depends on pixel position) EX: background detection / change detection

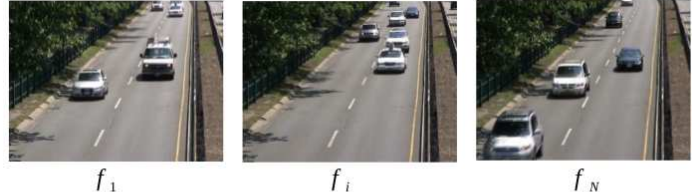

$$
f_{N}
$$

$$
a(x, y) = \frac{1}{N} \sum_{i=0}^{N} f_i(x, y)
$$

 $a(x, y)$ 

$$
g_i(x, y) = T(f(x, y), x, y) = f_i(x, y) - a(x, y)
$$

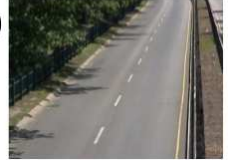

Inhomogeneous Point Operations (depends on pixel position) EX: background detection / change detection

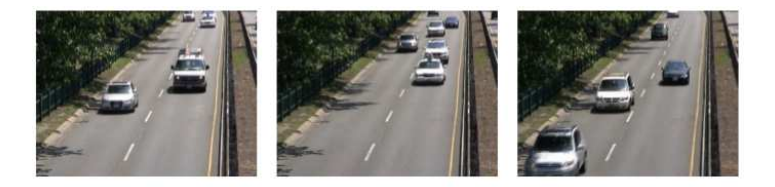

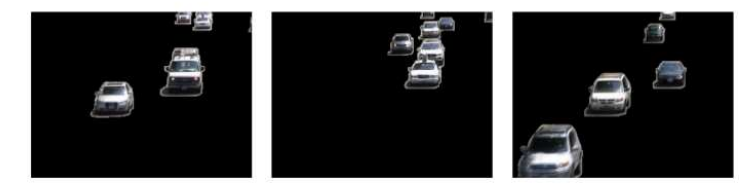

#### <span id="page-53-0"></span>Table of Contents

# 1. [Motivation](#page-2-0)

[sources of images](#page-3-0)

# 2. [What is a digital image?](#page-12-0) [eye versus pinhole camera](#page-13-0) [sampling and quantization](#page-19-0) [color image](#page-25-0) [color spaces](#page-32-0)

[image histogram](#page-37-0)

# 3. [Point operations](#page-43-0)

[homogeneous point operations](#page-45-0) [inhomogeneous Point Operations](#page-51-0)

# 4. [Computer Vision](#page-53-0) [categorizing processing tasks](#page-54-0)

5. [Image manipulation with Python](#page-58-0) numpy tutorial  $+$  exercises

#### <span id="page-54-0"></span>• Low-level vision

• image manipulation

- feature extraction
- Mid-level vision
	- panorama stitching
	- Structure from Motion (SfM)  $\Rightarrow$  2D to 3D
	- Optical Flow ⇒ velocities
- High-level vision
	- classification: what is in the image?
	- tagging: what are ALL the things in the
	- **•** detection: where are they?
	- semantic segmentation  $\Rightarrow$  segment image and give names

- Low-level vision
	- image manipulation

(resizing, color adjustments, ...)

- feature extraction (edges, gradients, ...)
- Mid-level vision
	- panorama stitching
	- Structure from Motion (SfM)  $\Rightarrow$  2D to 3D
	- Optical Flow ⇒ velocities
- High-level vision
	- classification: what is in the image?
	- tagging: what are ALL the things in the
	- **•** detection: where are they?
	- semantic segmentation  $\Rightarrow$  segment image and give names

- Low-level vision
	- image manipulation

(resizing, color adjustments, ...)

- feature extraction (edges, gradients, ...)
- Mid-level vision
	- panorama stitching
	- Structure from Motion (SfM)  $\Rightarrow$  2D to 3D
	- Optical Flow ⇒ velocities

#### • High-level vision

- classification: what is in the image?
- tagging: what are ALL the things in the
- **•** detection: where are they?
- semantic segmentation  $\Rightarrow$  segment image and give names

- Low-level vision
	- image manipulation

(resizing, color adjustments, ...)

- feature extraction (edges, gradients, ...)
- Mid-level vision
	- panorama stitching
	- Structure from Motion (SfM)  $\Rightarrow$  2D to 3D
	- Optical Flow ⇒ velocities
- High-level vision
	- classification: what is in the image?
	- tagging: what are ALL the things in the image?
	- detection: where are they?
	- semantic segmentation ⇒ segment image and give names

#### <span id="page-58-0"></span>Table of Contents

# 1. [Motivation](#page-2-0)

[sources of images](#page-3-0)

# 2. [What is a digital image?](#page-12-0) [eye versus pinhole camera](#page-13-0) [sampling and quantization](#page-19-0) [color image](#page-25-0)

[color spaces](#page-32-0)

[image histogram](#page-37-0)

# 3. [Point operations](#page-43-0)

[homogeneous point operations](#page-45-0) [inhomogeneous Point Operations](#page-51-0)

# 4. [Computer Vision](#page-53-0) [categorizing processing tasks](#page-54-0)

5. [Image manipulation with Python](#page-58-0) numpy tutorial  $+$  exercises

<span id="page-59-0"></span>In Binder:

# ⇒ Open CV4GS 02 imagebasics/CV4GS 02 numpy-tutorial.ipynb

⇒ Open CV4GS 02 imagebasics/CV4GS 02 exercices.ipynb

In Binder:

⇒ Open CV4GS 02 imagebasics/CV4GS 02 numpy-tutorial.ipynb

⇒ Open CV4GS\_02\_imagebasics/CV4GS\_02\_exercices.ipynb